# **C64TPC User Manual**

**\_\_\_\_\_\_\_\_\_\_\_\_**

 $\overline{\phantom{a}}$ 

#### **1.Introduction**

The C64TPC connects your Commodore 64 to your PC through their respective serial ports. This enables the C64 to use the PC as it's disk drive. This includes the: Hard disk, CD/DVD, Flash Memory, MMC, and any other type of storage device attached to your PC. C64TPC also allows you to save your programs back to the PC.

C64TPC consists of two components: an hardware device and the PC software. The hardware device conducts low level communication between the C64 and the PC. Thus, the user does not need to struggle with complex settings or processes. The C64TPC software is a program with a graphical user interface, which provides a simple method of interacting with the hardware.

C64TPC only supports C64 diskette images, .d64 files. It can both read and write these files. The user does not need to extract the individual programs from these images to use them.

# **1.1 Features of the C64TPC**

- Does not require patches to be applied to the .d64 images.
- It does not need to extract individual files from the .d64 image.
- It has been developed for Windows operating systems, which allow access to modern storage devices.
- Easy to use configuration program, providing the user with a simple system for mounting the disk images.

#### **1.2 Requirements**

- 9V DC Adaptor
- PC with Windows (If there is no serial

port on your PC, requires USB/RS232 convertor.)

• Commodore 64.

# **1.3 Package Contents**

- The C64TPC Device
- Serial Cable
- User Manual (This manual)

### **2. C64TPC Device**

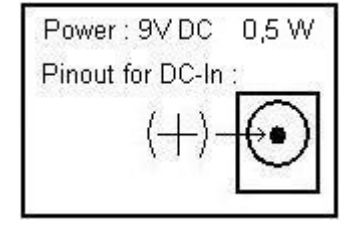

There are three LEDs on the C64TPC device. These LEDs provides info about device status.

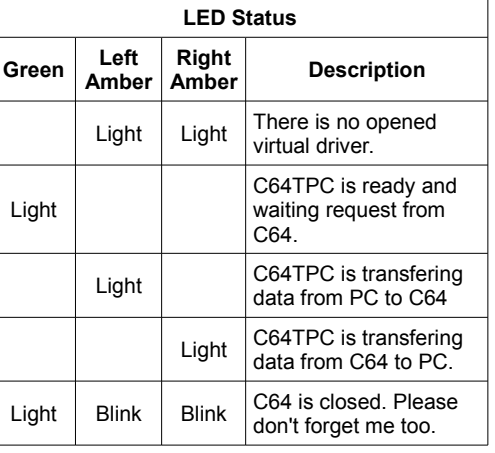

Device uses RS232 (serial) interface for PC connection. C64TPC uses this settings: Data bits: 8 Stop bits: 1 Flow Control : Hardware Parity: None Baud: 19200

The software configures PC's serial port. You needn't these info normally. But if you use USB/RS232 convertor, you may need to configure your virtual serial port by these settings.

### **3. C64TPC Software**

You can download the C64TPC software from

# [http://www.cancarpet.com/saymantek.](http://www.cancarpet.com/saymantek)

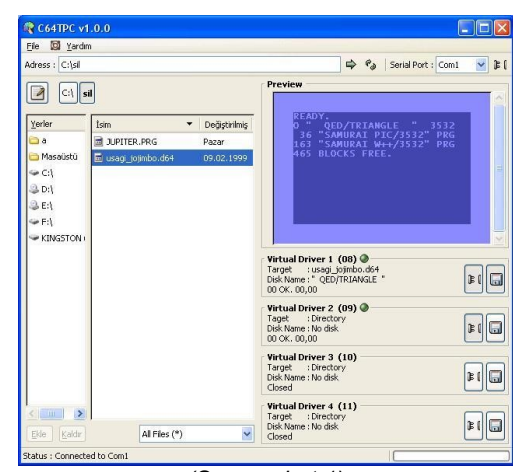

# *(Screenshot 1)*

#### **3.1 Installation**

Installation is very easy. Please run c64tpc setup.exe prrogram and follow instructions. Default target folder is ["C:\Program](file:///C:/Projeler/Program) Files\C64TPC". Default executable path is "C:\Program Files\C64TPC\ bin". You will see program shortcut in Start Menu after installation.

# **3.2 Usage**

First, you must select a serial port and connect it. This port must C64TPC device's port.

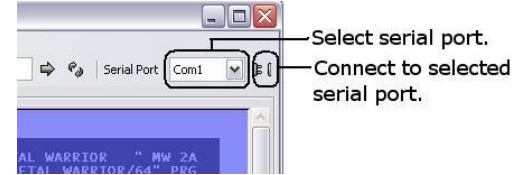

*(Screenshot 2)*

C64TPC software supports four virtual driver. Each virtual drivers contains two toggle button. You can assume these buttons as Disk Drive's power switch and diskette latch.

You must open before using any virtual driver. C64TPC can work with real 1541 Disk Drive at the same time. You must be careful of the device number, so they do not conflict with eachother. If your 1541 Disk Drive's device number is 8, you can't open Virtual Driver 1

# (8).

#### Software supports D64 (Disk image) file -Mount/Unmount selected Virtual Driver 1 (08) disk image (.d64) Target : Director<br>Disk Name : No disk Virtual Driver 2 (09) Taget : Directo<br>Disk Name : No disk  $r$ Virtual Driver 3 (10)<br>Target : Directory<br>Disk Name : No disk<br>Closed  $F(1)$ Virtual Driver 4 (11) Target : Director<br>Disk Name : No disk wh from hoolbar *(Screenshot 3)*

format. You can select a target from file browser. Target can be a D64 file or any directory in the PC's file system. When your target was a D64 file, software mounts to its and your command (LOAD, SCRATCH, etc.) applies inside mounted D64 file. When your target was a directory in PC's file system, your commands applies inside this folder and you can't use joker character ('\*', '?', etc.) in commands.

#### **4. Examples**

Please careful to toggle buttons status and texts in Screenshot 5. Virtual Driver 1's target is "usagi\_jojimbo.d64" file. Virtual Driver 2's target is ["c:\sil"](file:///C:/Projeler/sil) folder. Virtual Driver 3 and 4 are closed.

Now, you can load "SAMURAI PIC/3532" file in usagi\_jojimbo.d64 from Virtual Driver 1 to C64. You can enter one of these commands to Commodore  $64.$ 

 LOAD "SAMURAI PIC/3532",8 or  $LOAD$  "\*"  $8$ Eight is device number of Virtual Driver 1.

For loading "JUPITER.PRG" file in ["C:\sil"](file:///C:/Projeler/sil) folder you must enter this command from Commodore 64: LOAD "JUPITER.PRG",9

Nine is device number of Virtual Driver 2. These commands doesn't work:

 LOAD "\*", 9 or LOAD "JUP?TER.PRG",9 Because Virtual Driver 9's target is a directory and you can't use joker caharacters in this mode.

In this example, Virtual Driver 3 (Device no 10) and Virtual Driver 4 (Device no 11) are closed and inaccessible.

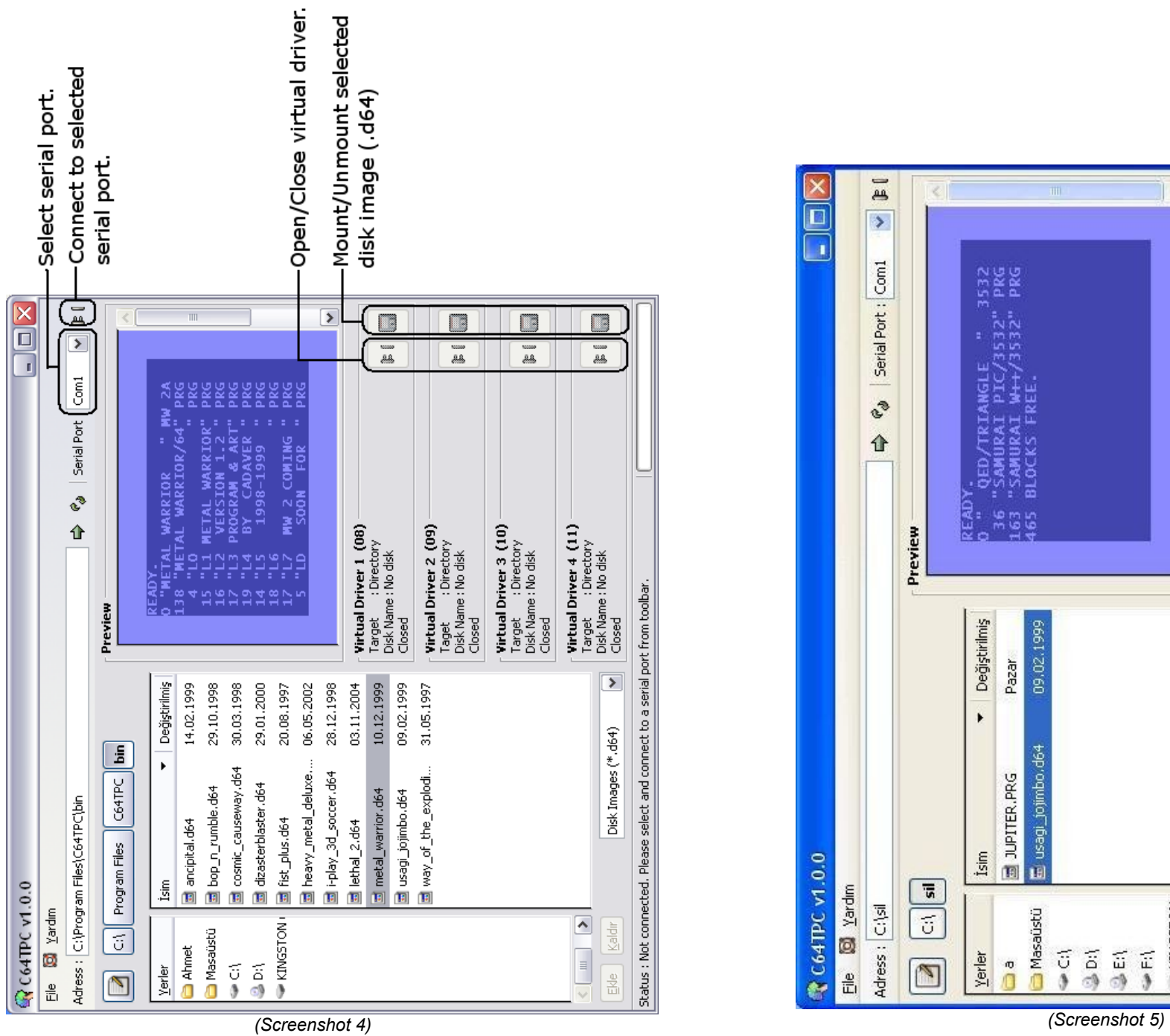

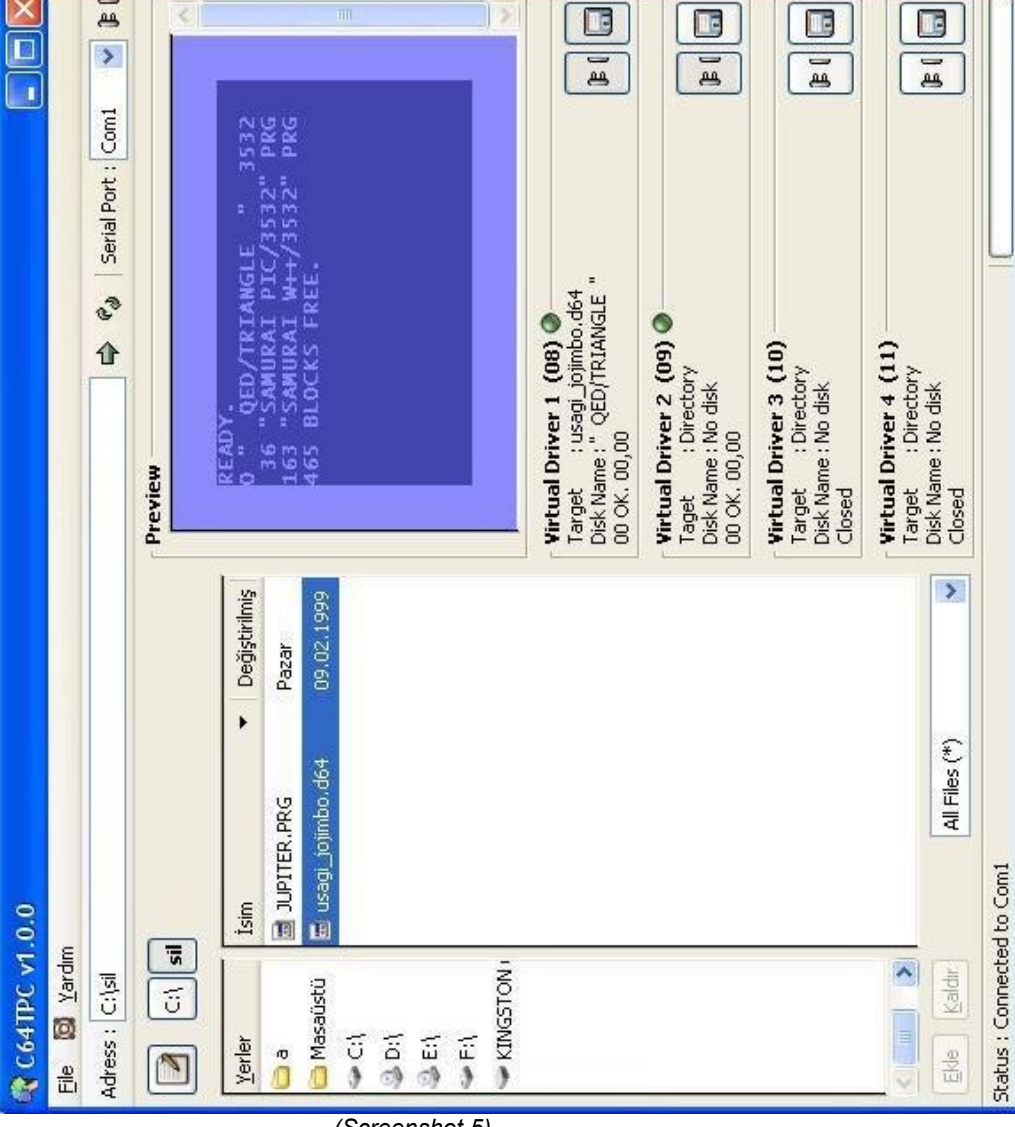